# **Lists**

### **Introduction**

You will aim to learn the following objectives and keywords during this lesson.

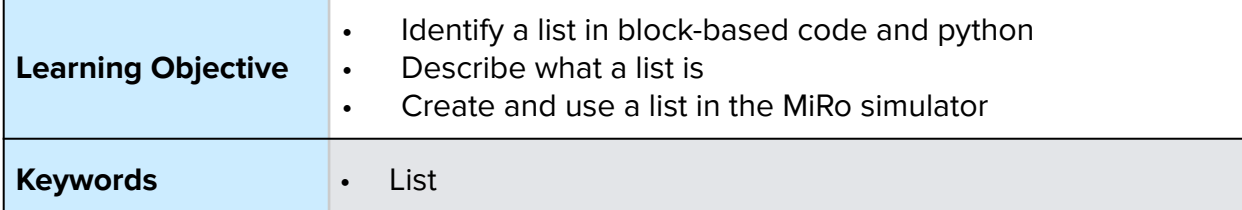

# **Setting the Scene**

# **Do you follow a list or write a list to remember items?**

The main list a family may use is a shopping list before a weekly shop

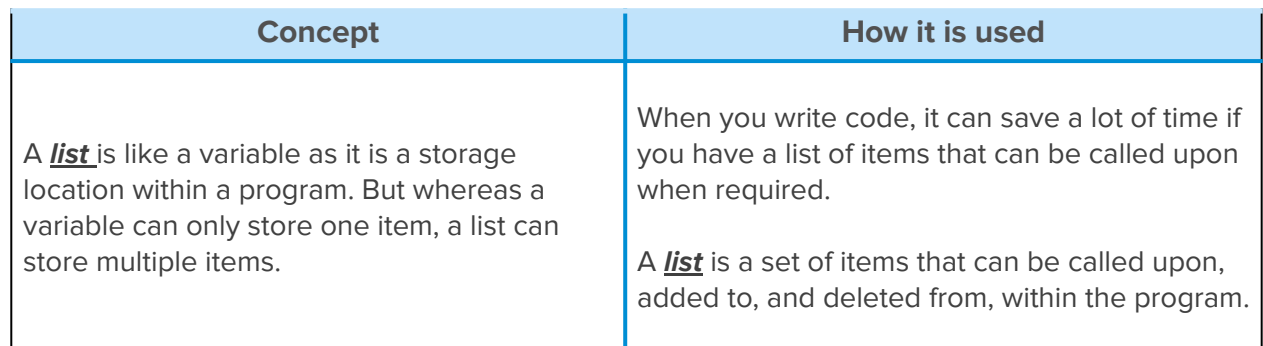

Can you think of a list you have written with items on?

A **list** has to have a suitable name, the same as a variable, and named effectively.

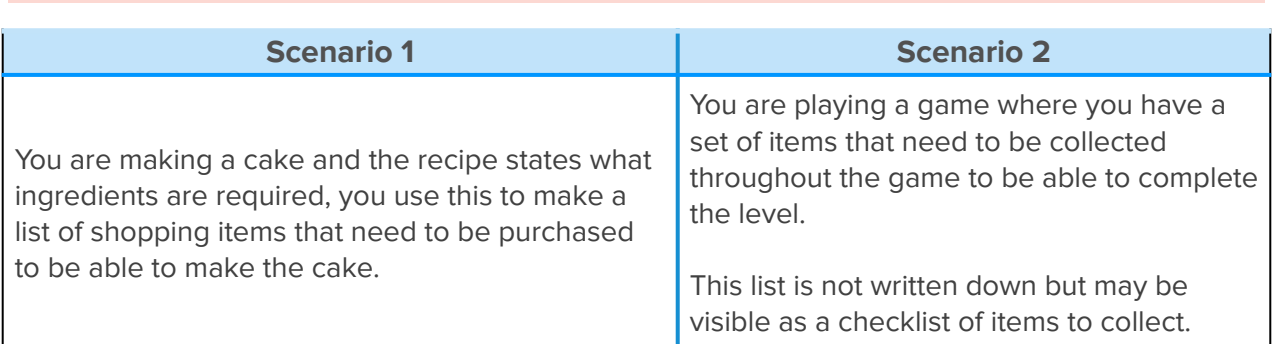

 $\cdots$ 

#### First let us look at what a *list* is.

Do you write a list for birthdays or Christmas?

#### **Small Group Activity**

To create a list in Python you first need to define the name for the list.

- **camelCase** = no spaces, lowercase letters with the first letter of the 2nd and consecutive words, capitalised.
- **snake\_case** = lowercase and spaces replaced with underscores.

#### **Activity 1**

1. Look at the variable names and identify if they are **camelCase** or **snakeCase**

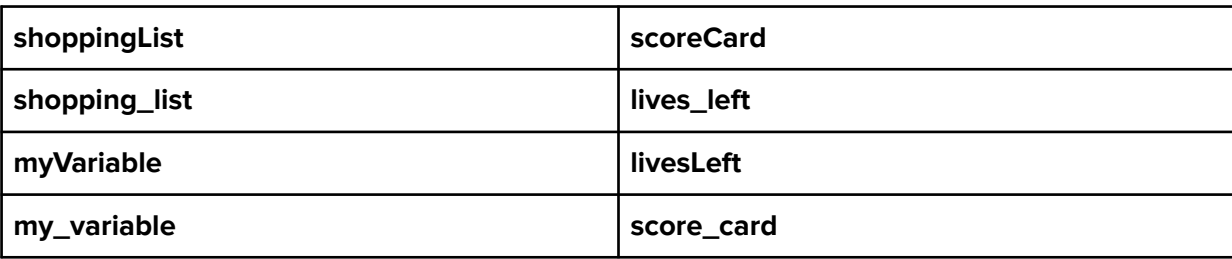

Can you write one of your own for snake\_case and camelCase?

2. Given the naming convention, write the correct variable/list name.

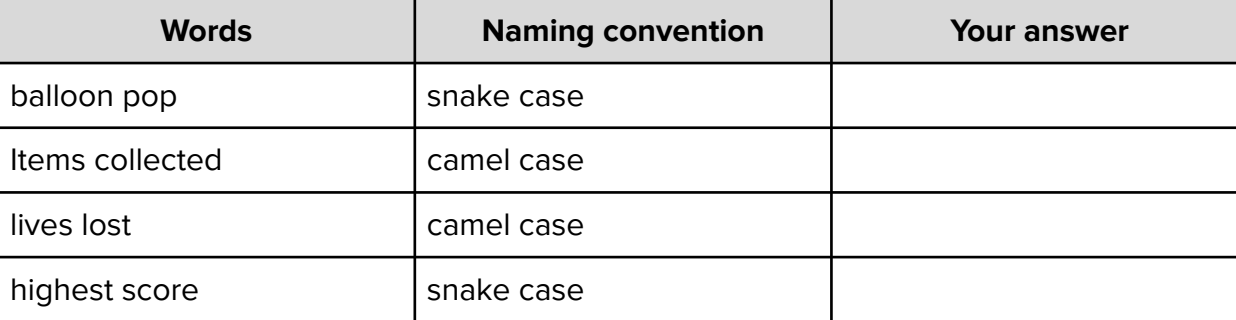

With a list items are encased in square brackets '[ ]' and each item is separated with a comma.

shoppingList = ["bread", "sausages", "cheese", "chocolate"]

The list items can include:

- a string defined by quote marks around the item
- an integer defined by a whole number with no quote marks

#### **Activity 2**

Look at the scenarios and write the python code for the list:

#### **Scenario 1**

The mother is leaving to do a weekly food shop and has to get the following items: cheese, chocolate, lettuce, tomatoes, potatoes, biscuits and ham.

# **Scenario 2**

For Christmas this year I am going to ask Santa for socks, crayons, Xbox, shoes, clothes, teddies and jigsaws.

#### **Scenario 3**

The grades my class achieved after the last assessment were: 1, 1, 2, 3, 4, 4, 4, 4, 4, 4, 4, 5, 7, 9

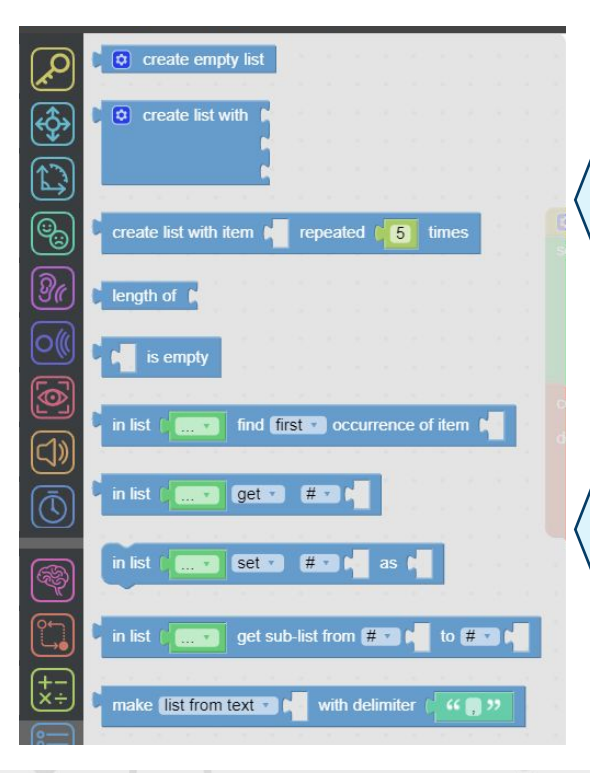

What are the blocks available for **lists**? They are located within the 'lists' tab.

However, the naming of the list is created in the same way as a variable, under the Variables tab.

Once you create the name of the list as a variable, you use the blocks within the list tab to assign the list items.

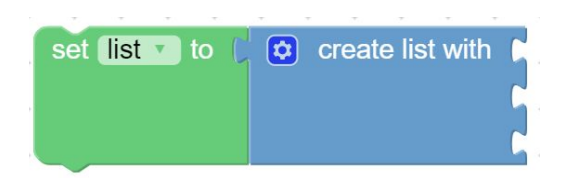

The green block is the variable block. The blue block is attached to the variable name to define it now as a list, containing more than one item.

## **Activity 3**

Choose one of the scenarios and draw out what the blocks would look like for the list.

Scenario chosen

How would the list look as block-based code?

**How can we get MiRo to use a list to demonstrate a range of sounds it can make?** We are going to create a program to define a **list** of sounds.

**How can we get MiRo to use a list to demonstrate a range of sounds it can make?** We are going to create a program to define a **list** of sounds.

Algorithm for program:

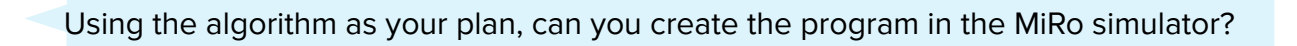

Remember there is no fail in computing only debugging, fixing and learning!

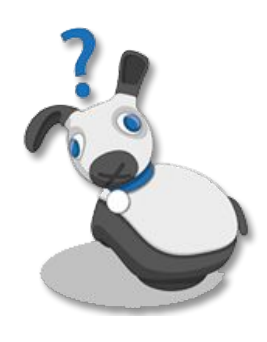

# **Summary Self-Assessment**

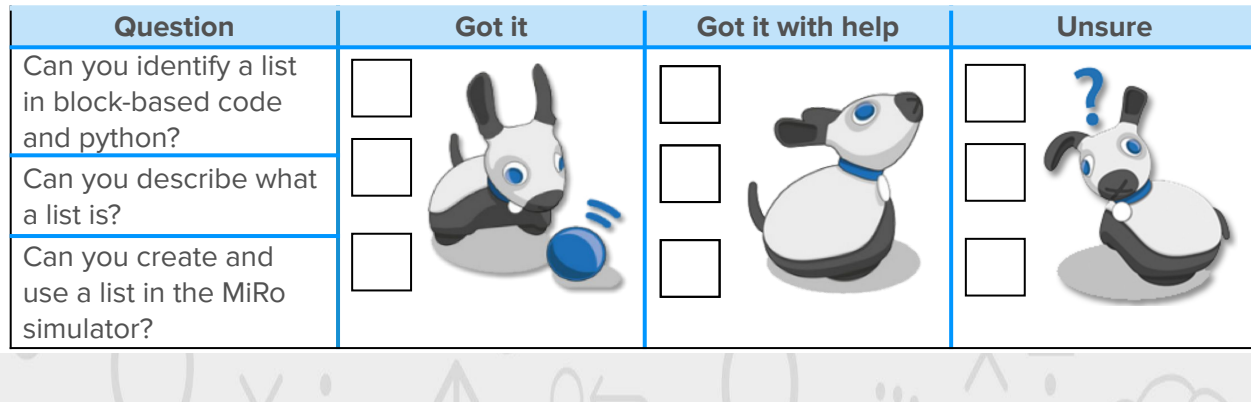